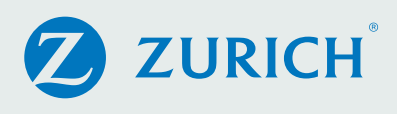

# Introducing Zurich's Exporter Solutions digital platform

Zurich's Exporter Solutions digital platform is designed to facilitate a streamlined underwriting process and expedite the quote/bind experience for brokers appointed with us.

This automated system will allow you to move from submission to bind for qualifying Middle Market Exporter Solutions package policies in approximately 15 minutes or less.

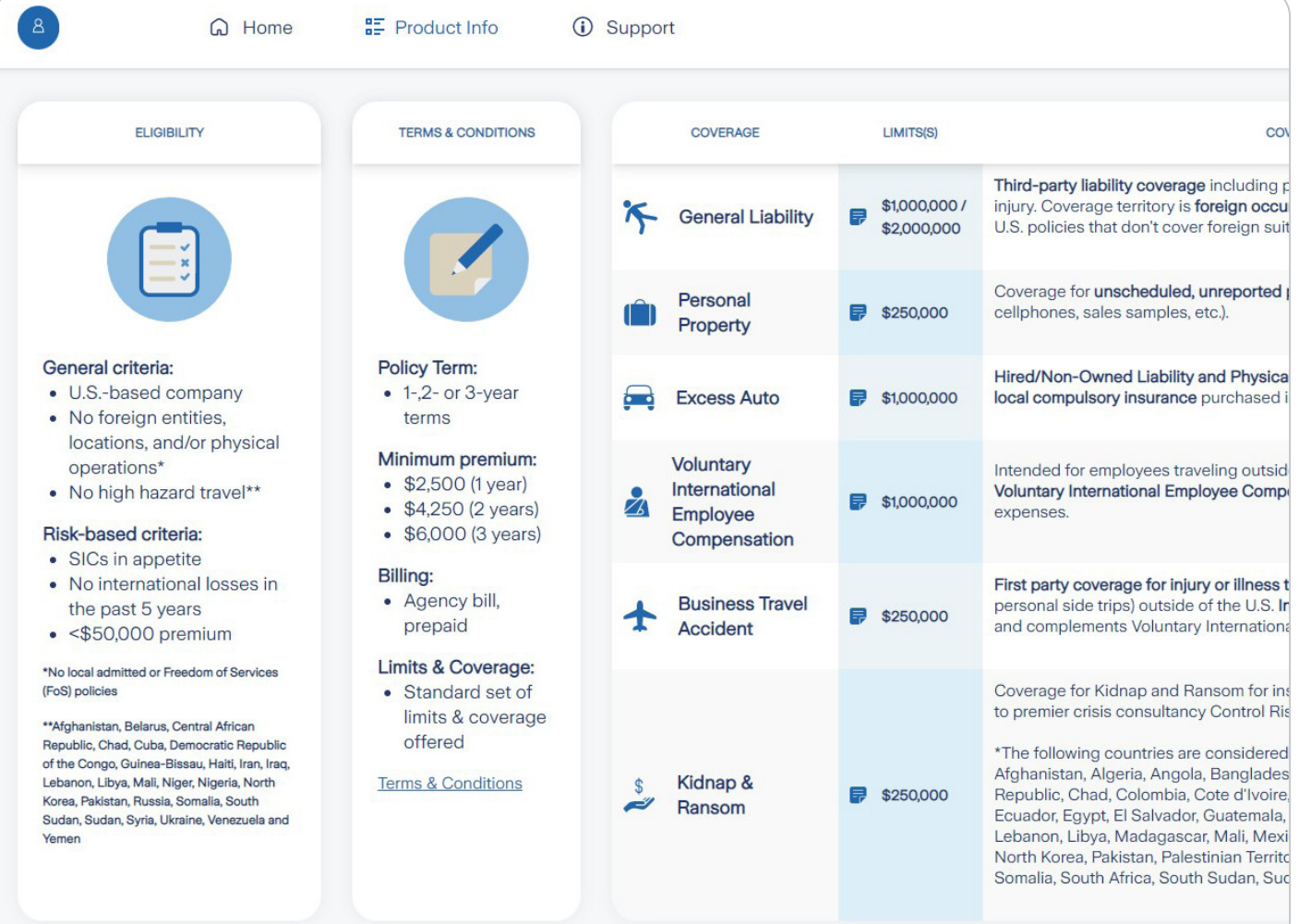

# Getting started:

You can access the platform via our <mark>[Broker Resource Center](https://www.zurichna.com/brokers)</mark> on zurichna.com or by going directly to the platform: [exportersolutions.zurichna.com.](https://exportersolutions.zurichna.com) Log in with your Zurich online account. (If you haven't created an account, you can sign up on either site.)

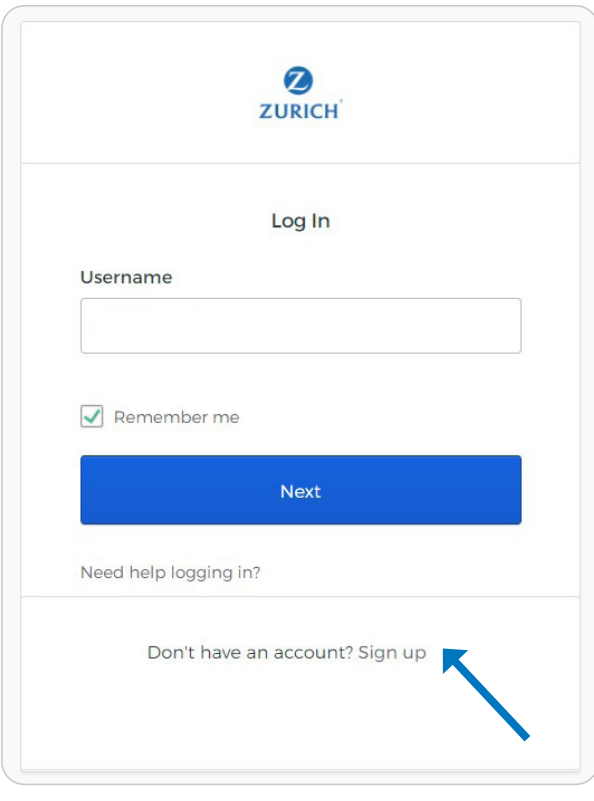

Once you've reached the platform, it will take you to the **Home** screen. You'll see a navigation bar along the top that includes your name and three more icons: **Home**, **Product Info**, and **Support**.

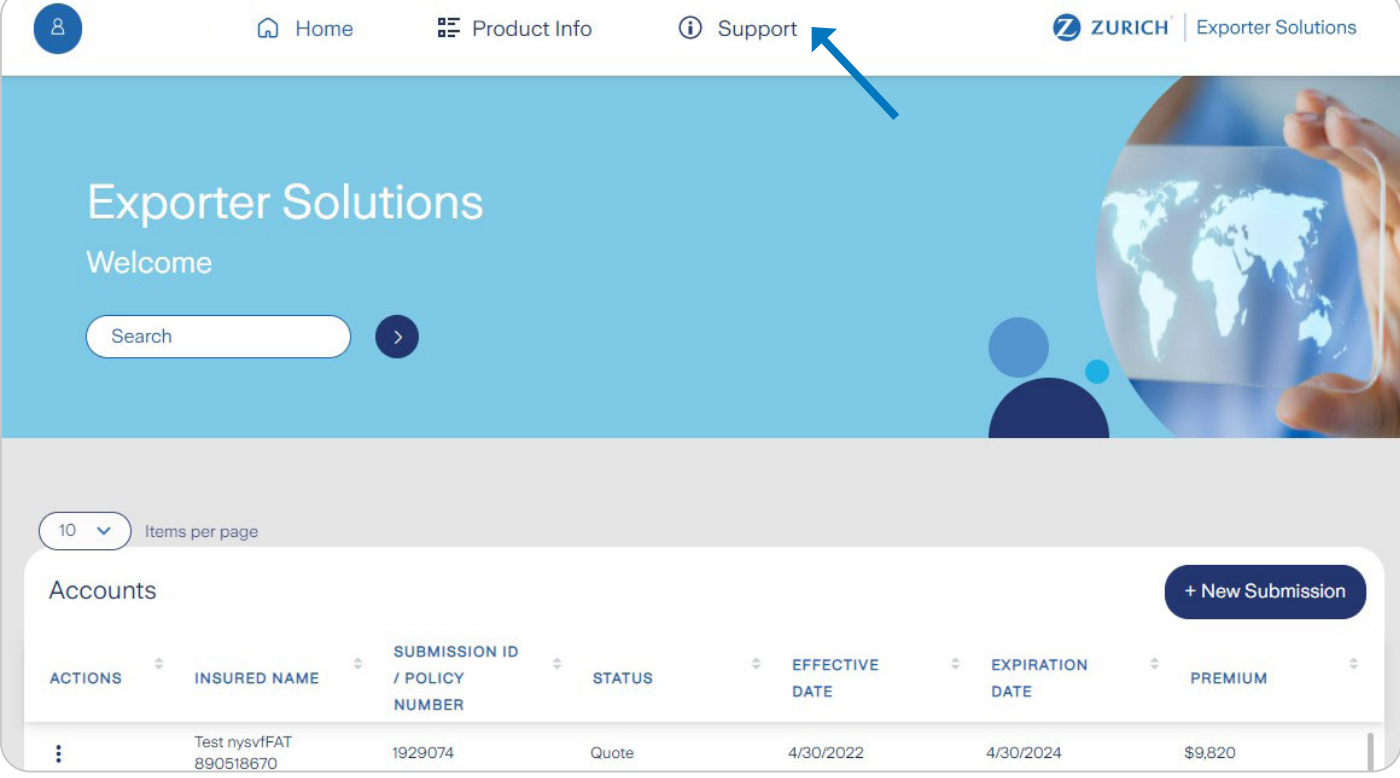

These icons will be available to assist you at every step of the online process:

- Click on the **Home** tab at any time during your journey to return to your Dashboard. You'll notice this page also includes a list of your accounts with us.
- The **Support** tab gives you access to a helpful user guide and contact information if you need underwriting or technical assistance.
- The **Product Info** tab takes you to an overview of the Exporter Solutions product offering, including eligible risks, term options and conditions, and coverage details.

*Worth noting: We've placed "hover" icons @ throughout the platform, which provide additional details you might need.* 

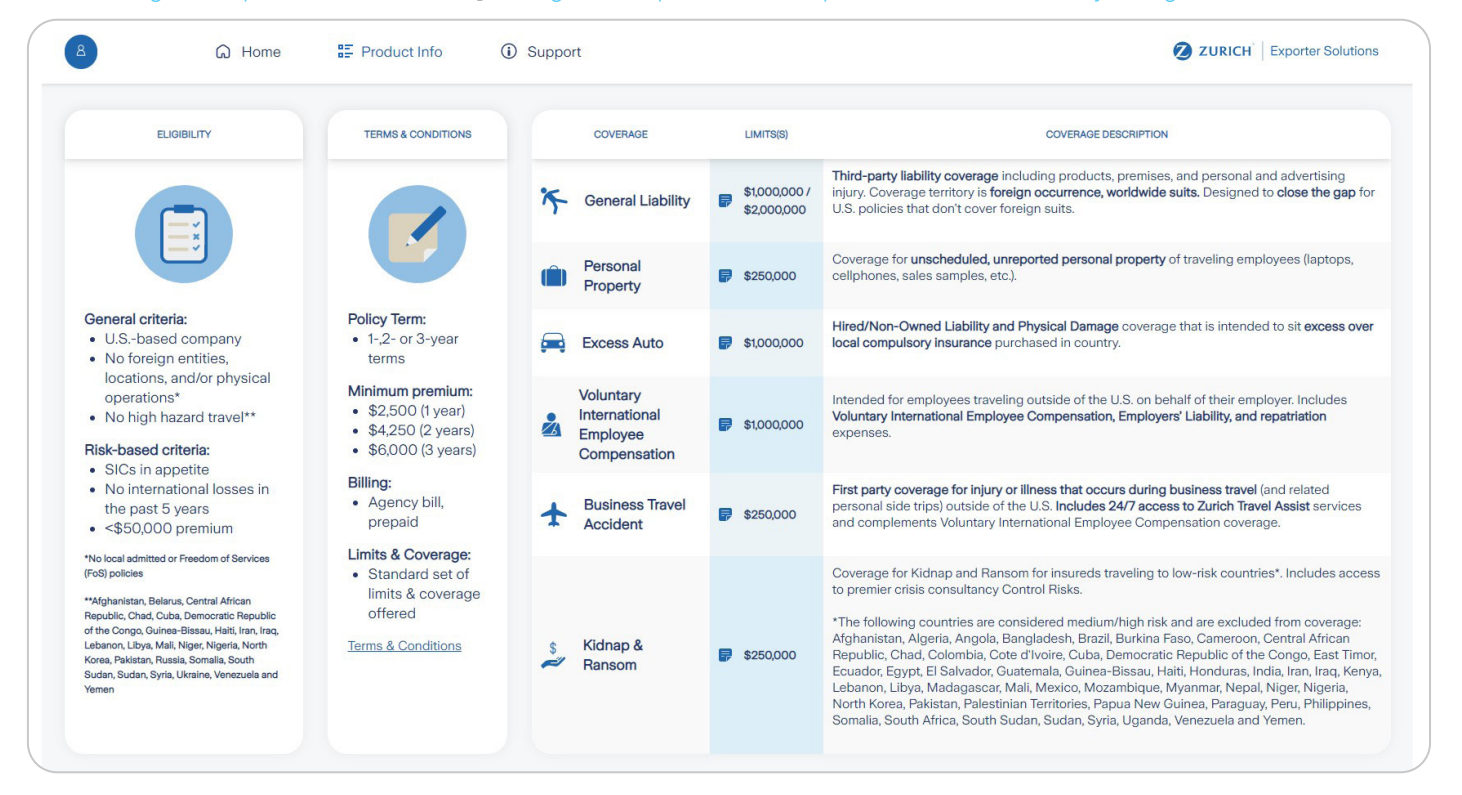

#### Ready to get started? Just click on the **New Submission** button on the **Home** screen!

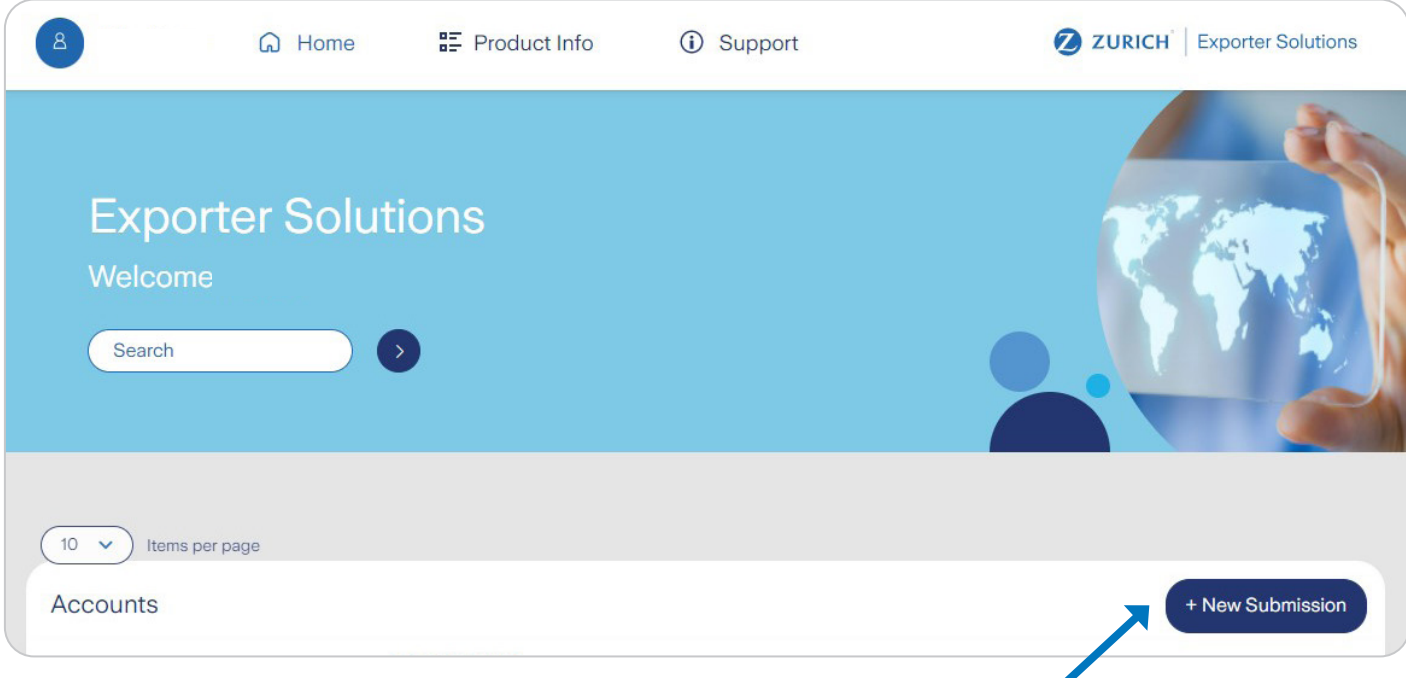

# Introductions, please: Submissions

The first step in the process is the **Submission Information page**, where you'll enter details about coverage dates, the Insured (name and address) and your brokerage/agency and licensed producer email address.

As you begin to enter the Insured name, you'll notice a drop-down appears with smart search results offering potential matches based on Dun & Bradstreet information. If you select a matching result, the address and SIC code will auto-populate in the platform. Further, we've auto-populated your firm based on your user profile with Zurich.

Worth noting: "Submission Information" is the first of the six-step process. While you're completing a section, the respective tab will be blue.

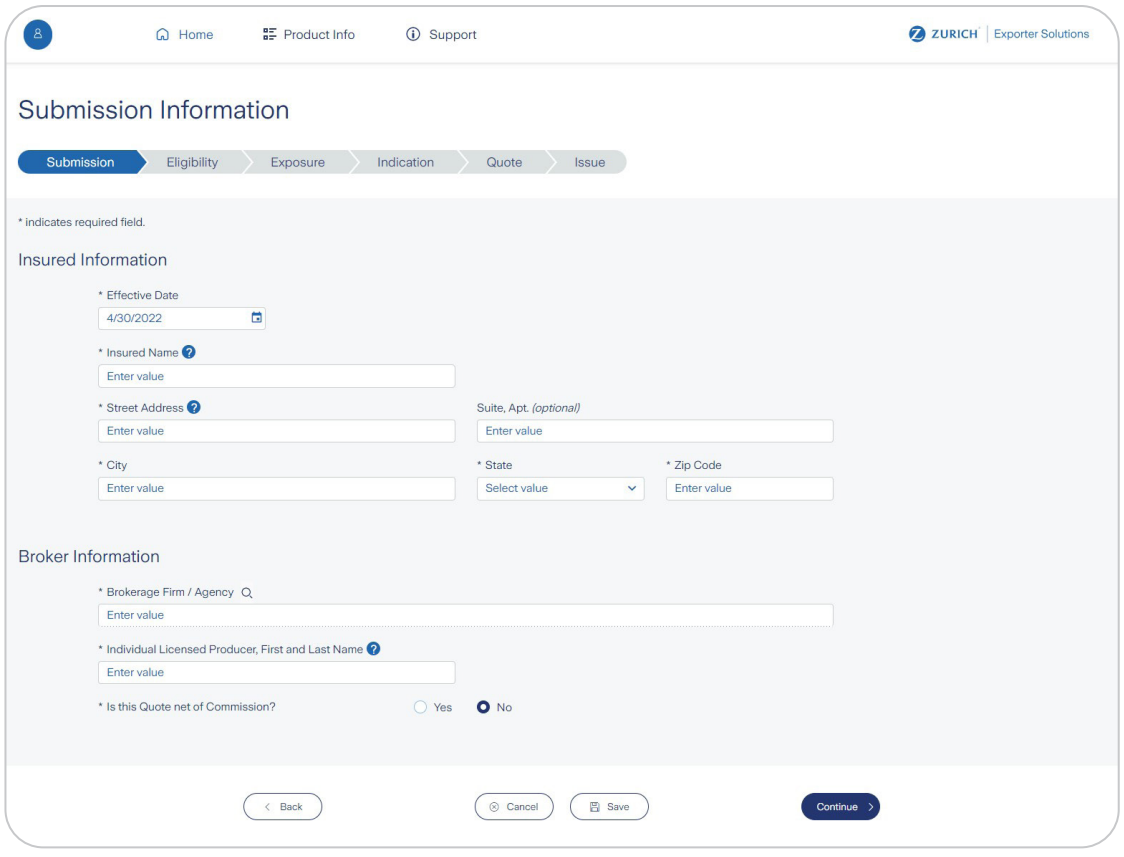

### When you complete a section, the tab turns green.

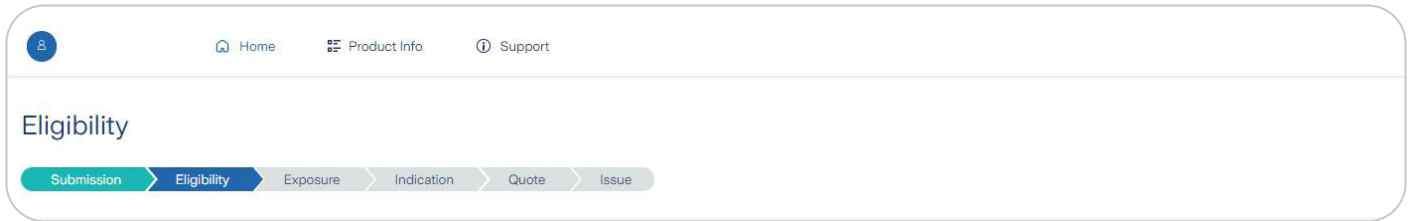

*Please note, you cannot skip steps. Each section must be completed in order. However, you can travel to previous pages if you need to.*

When you've completed the Submission Information, click the **Continue** button on the lower right. (This is what you'll do on succeeding pages, too.)

# Eligibility tab

The **Eligibility** page helps identify if your client will qualify for the automated platform. The insured's predominant SIC code will be auto populated with Dun & Bradstreet information corresponding to the customer's name. A series of questions determining eligibility follow, and some may trigger follow-up questions.

All questions on this page must be answered before you can continue.

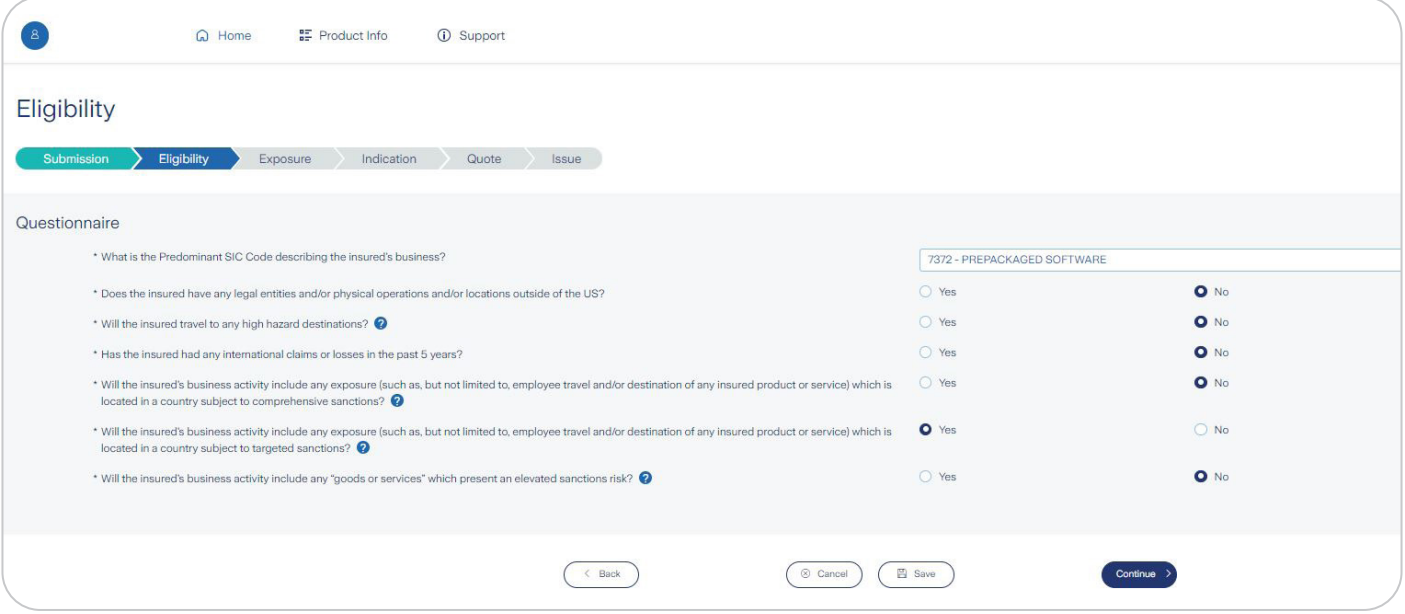

Worth noting: If the submission is deemed ineligible for the platform, it will be directed immediately via email to a Zurich underwriter, *who will contact you within one business day in order to obtain any additional information required to underwrite the submission through our standard process.*

## Exposure tab

The information you provide on the **Exposure** page will be used to rate and provide an indication for coverage. All questions on this page must be answered before you can continue. If no exposure exists, just enter 0 where relevant.

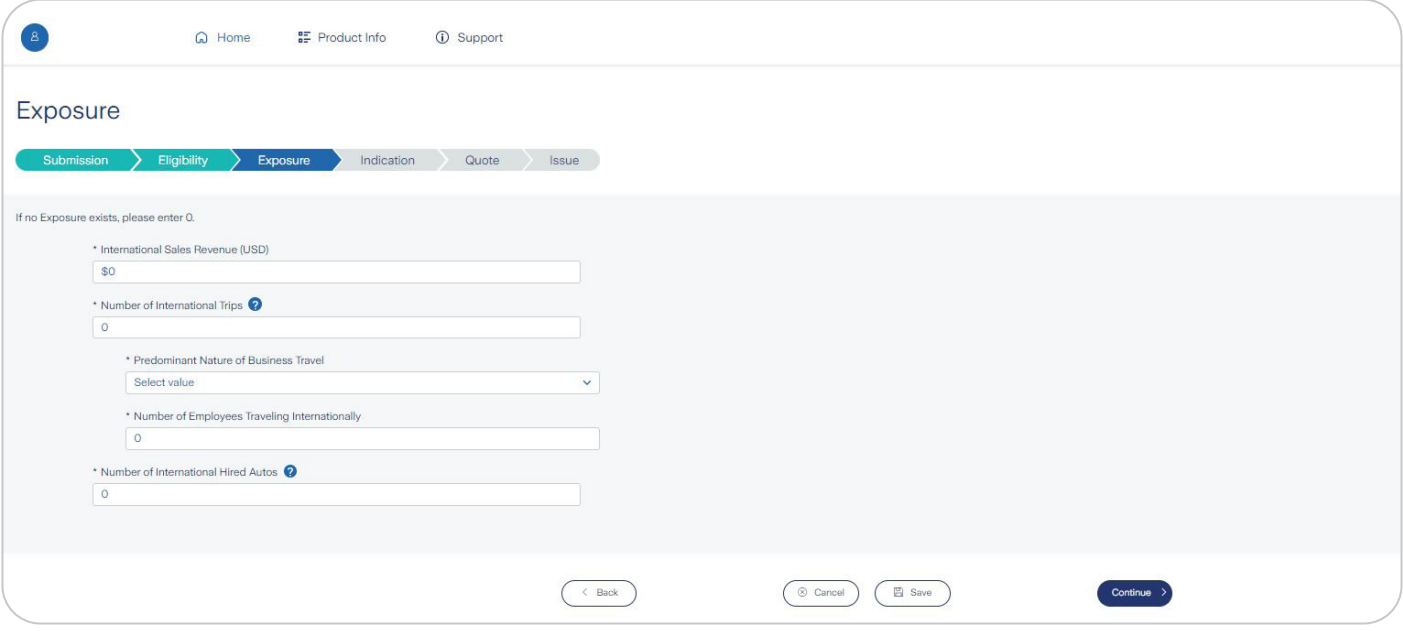

*Worth noting: When business travel is an exposure, "trip count" is defined as the number of employees per trip. For example, 1 trip to Mexico with 2 employees would equal 2 trips.*

# Indication tab

The **Indication** page provides an overview of the coverages offered and pricing for 1-, 2-, and 3-year policy terms. To assist you, hover icons **a** provide coverage descriptions, and a base form icon **?** lets you preview the base coverage form that will be attached to your quote and, ultimately, the policy upon binding.

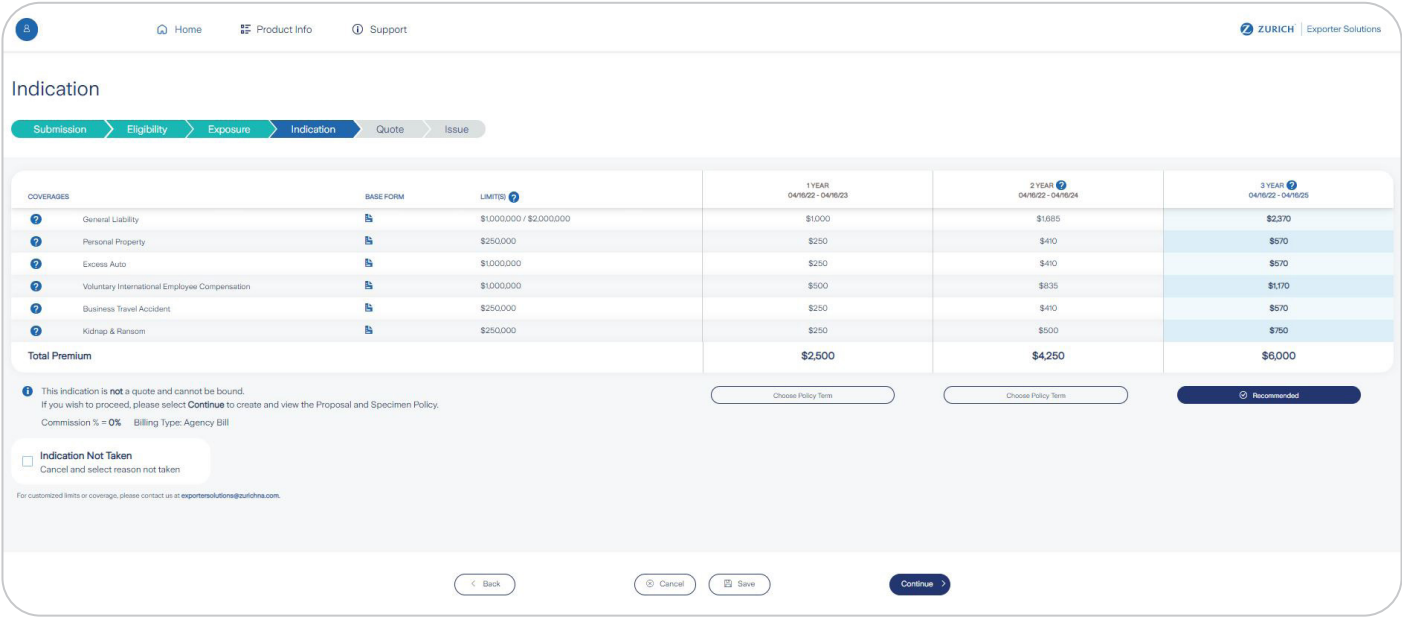

*Note: If you decide to cancel your request at this point, check the box at the bottom, Indication Not Taken, then check the box that reflects the reason. (There's an Other option, where you can submit an explanation if the existing options do not apply.) Then return to the Home screen.*

*Worth noting: The 2- and 3-year policy term options provide a convenient and cost-efficient multi-year policy structure with all premium charged upfront, which means no more annual processing or paperwork! Our multi-year policy premium reflects an expense adjustment related to the ease of doing business.* 

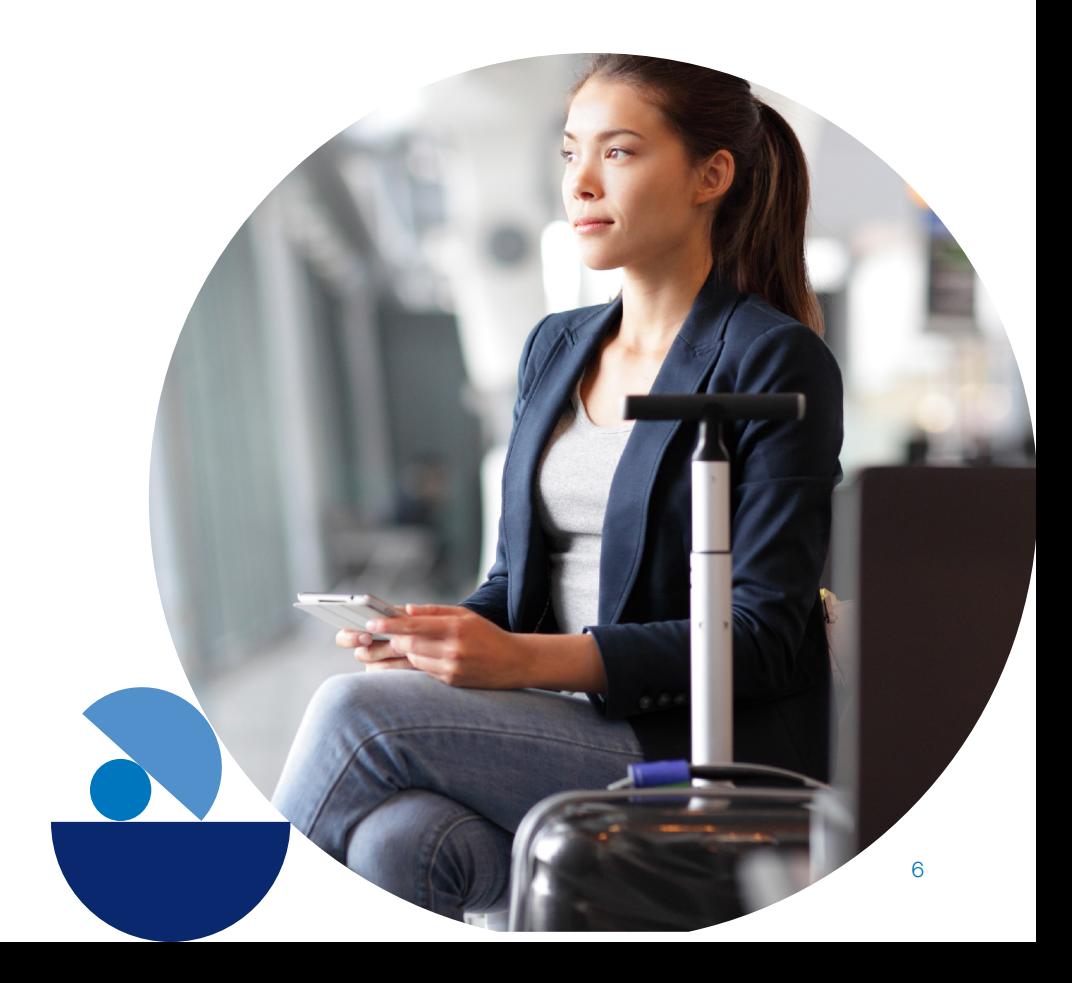

# Quote tab

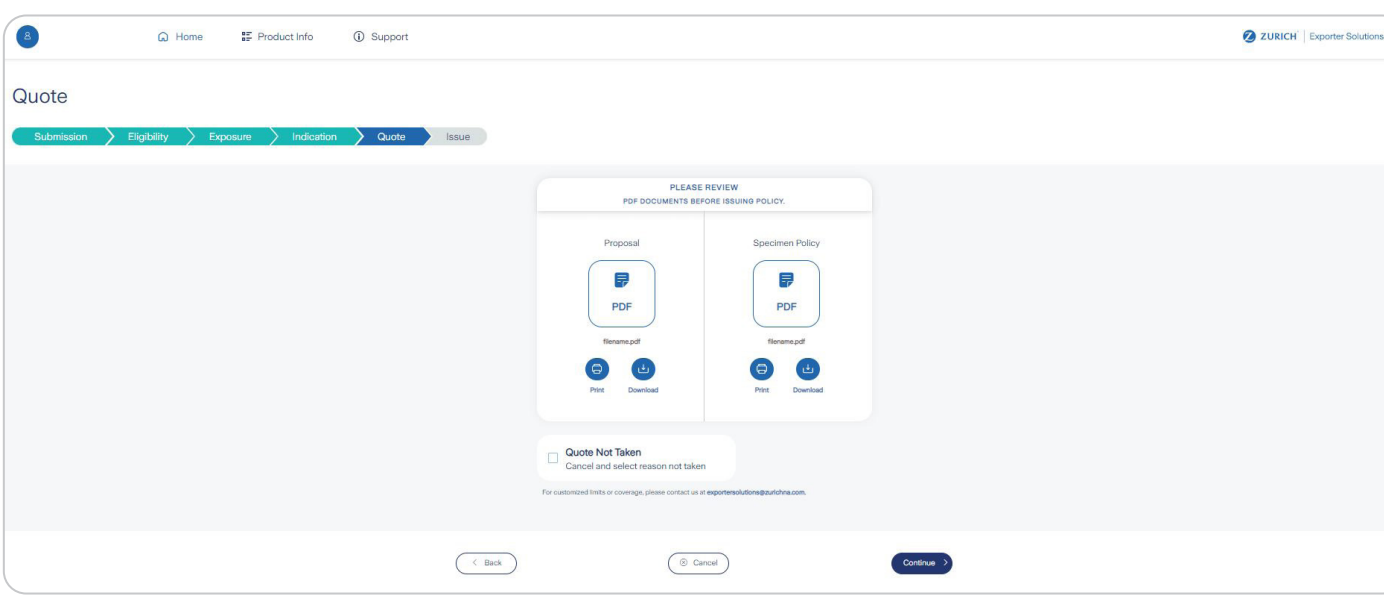

Voila! Pdfs of a proposal and specimen policy are ready for you to view, print and/or download.

*Note: You must review both pdfs before Zurich can issue the policy.* 

If you decide to place the business elsewhere, check the box at the bottom, "Quote Not Taken" and check the box that reflects your reason. (There's also an "Other" option where you can submit an explanation other than those offered.) Then return to the Home screen.

If you are ready to bind the coverage, click the **Continue** button: A Confirmation box will pop up with a box for you to check.

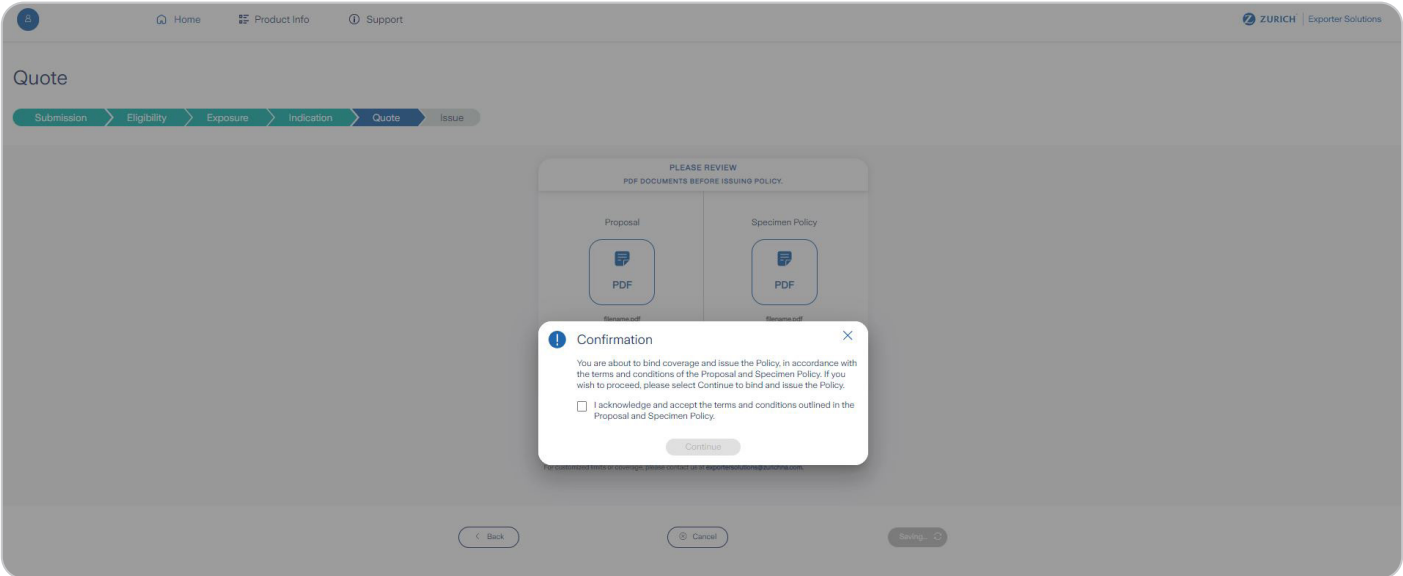

## Issue tab

Your policy has been issued! You can view, print, or download the policy directly from this screen. Once finished, you can navigate back to the **Home** page by clicking the **Return Home** button.

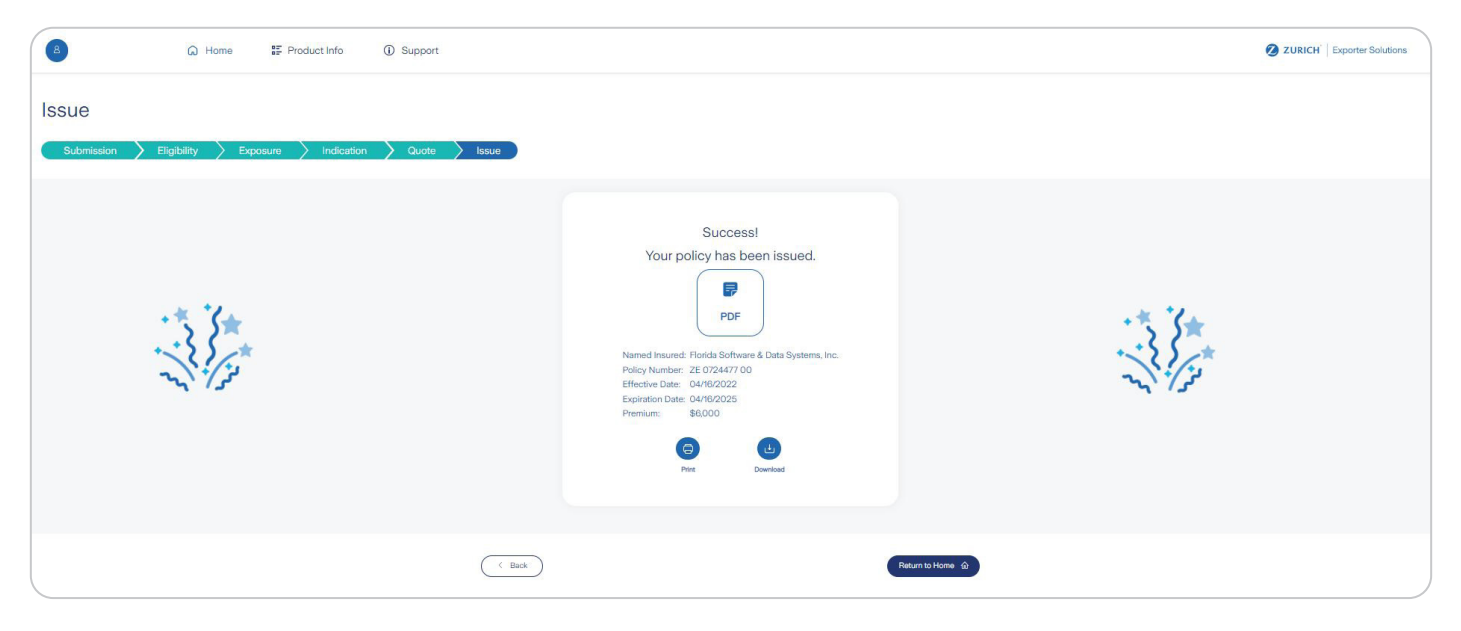

# When further review is needed

At some points during the process, a submission may hit a snag, such as when a producer's license is not recognized; coverage requested is not within our appetite; or compliance issues are triggered by sanction questions responses. When these events occur, you will receive clear communication to assist you and help resolve the issue(s).

And of course, at any point in the process, don't hesitate to contact us for assistance. We are grateful for your interest in and support of Zurich.

#### **Underwriting Support**

For underwriting support, or if you have questions regarding customized limits, price, or coverage, please contact: exportersolutions@zurichna.com

**Technical Support** For technical support, please contact our:

Application Support Center (800) 462-5541 usz.application.support.center@zurichna.com 7 a.m.-6 p.m. (CT) Mon-Fri

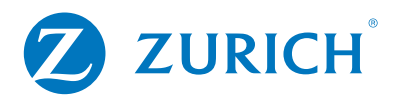

Zurich 1299 Zurich Way, Schaumburg, IL 60196-1056 800 382-2150 www.zurichna.com

This is intended as a general description of certain types of insurance and services available to qualified customers through the companies of Zurich in North America, provided solely for informational purposes. Nothing herein should be construed as a solicitation, offer, advice, recommendation, or any other service regarding any type of insurance product underwritten by individual member companies of Zurich in North America, including Zurich American Insurance Company, 1299 Zurich Way, Schaumburg, IL 60196. Your policy is the contract that specifically and fully describes your coverage, terms and conditions. The description of the policy provisions gives a broad overview of coverages and does not revise or amend the policy. Coverages and rates are subject to individual insured meeting our underwriting qualifications and product availability in applicable states. Insurance coverages, including Zurich Envoy®, are underwritten by individual member companies of Zurich in North America. Certain coverages not available in all states. Some coverages may be written on a nonadmitted basis through licensed surplus lines brokers. Zurich Travel Assist is a travel assistance program administered by World Travel Protection Canada Inc. World Travel Protection is a member company of Zurich Insurance Group and operates as a thirdparty travel insurance administrator for insurance companies. Insurance coverages are underwritten by individual member companies of Zurich in North America.

© 2022 Zurich American Insurance Company. All rights reserved.